#### **BAB IV**

## **HASIL DAN PEMBAHASAN**

### **4.1 Analisis Sistem**

Analisis sistem ini digunakan untuk melihat proses-proses sistem baru yang akan dibuat. Dari analisa sistem ini juga bisa melihat perbedaan antara sistem yang lama dengan sistem yang baru. Analisa sistem ini berisi dan *System Flow, Data Flow Diagram* dan *Entity Relationship Diagram*.

## **4.2 Desain Sistem**

Berdasarkan analisis yang telah dilakukan, maka dibuatlah sistem yang baru. Sistem yang baru tersebut dapat digambarkan pada *system flow*  komputerisasi sebagai berikut ini.

### **4.2.1 System Flow**

*System flow* memuat alur sistem yang dibuat berdasarkan hasil analisis *document flow* pada Mandiri Entrepreneur Center. *System flow* merupakan gambaran dari sistem yang telah dikembangkan. *system flow* mempunyai beberapa proses yang dilakukan secara komputerisasi. Proses yang dikembangkan meliputi, proses mengelola data mahasiswa, proses membuat *plotting* Ajar dan input nilai akademik.

*System flow* untuk menyimpan data mahasiswa baru. Proses dimulai dari input data mahasiswa oleh bagian akademik kemudian disimpan. System flow dapat lihat pada gambar 4.1

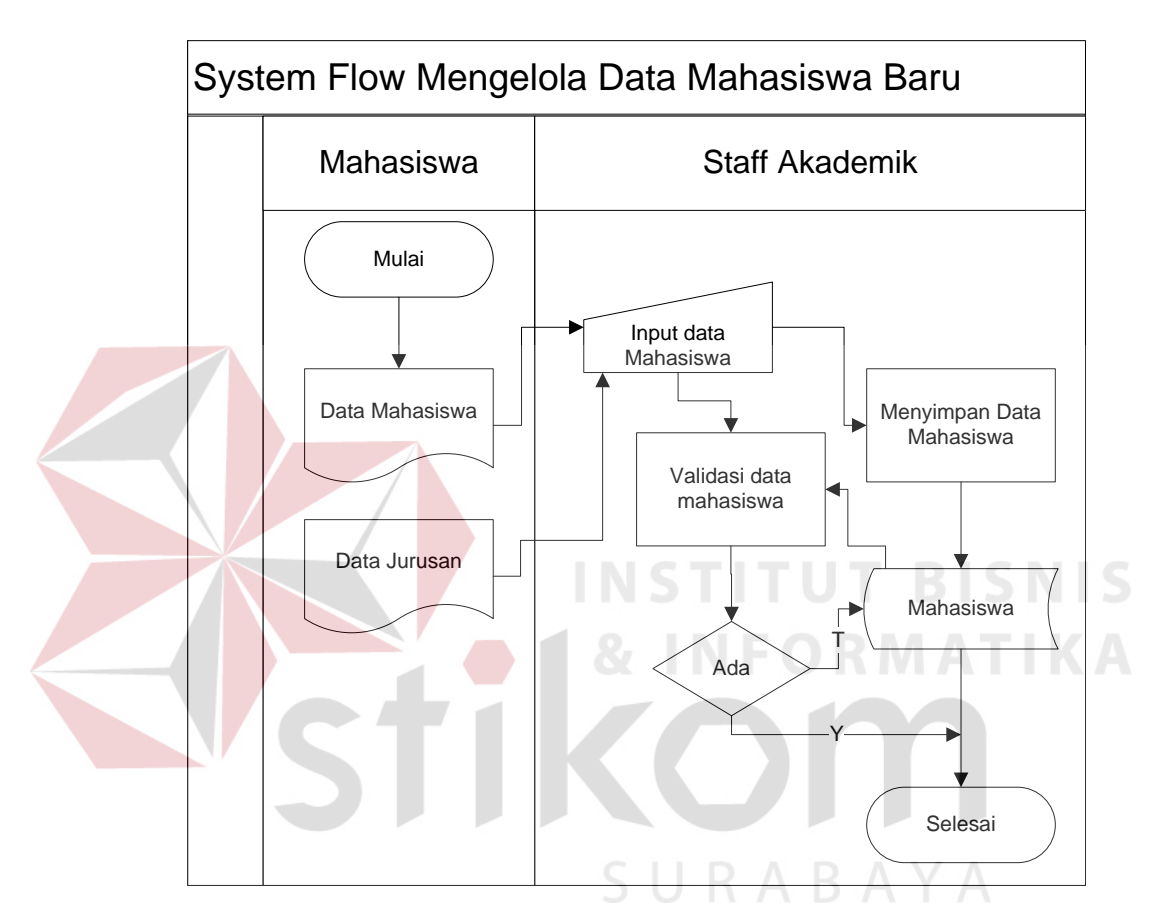

Gambar 4.1 Mengelola Data Mahasiswa

## **B. System Flow Input Plotting Ajar**

*System flow* untuk membuat plotting ajar dosen. Proses dimulai membuat plotting ajar setiap awal semester, dimulai dari bagian akademik input data dosen dan disimpan data dosen tersebut. Bagian akademik menyimpan data plotting ajar sementara setelah itu dosen melakukan konfirmasi jadwal yang pasti kepada bagian akademik, bagian akademik memperbaruhi data plotting ajar. System flow dapat lihat pada Gambar 4.2

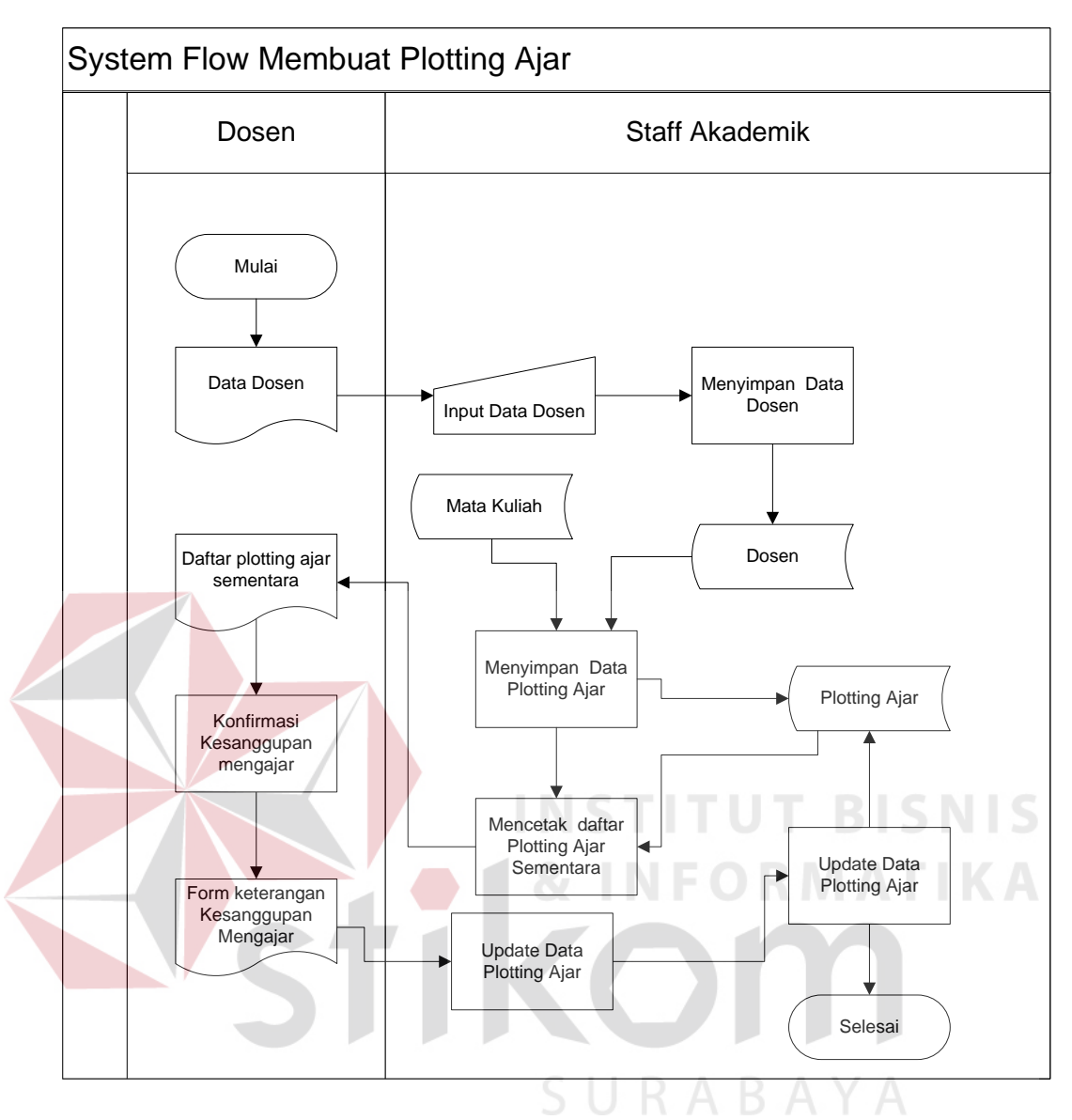

Gambar 4.2 Input Plotting Ajar

## **C. System Flow Input Nilai dan Mencetak KHS**

*System Flow* untuk input nilai dan mencetak KHS. Proses dimulai memasukan nilai oleh dosen dan data nilai dibaca untuk dibuat menghitung Indeks Prestasi Komulatif , menyimpan data KHS dan mencetak KHS. Transkrip nilai dan Laporan nilai membaca data nilai dan dicetak. System flow dapat lihat Gambar 4.3

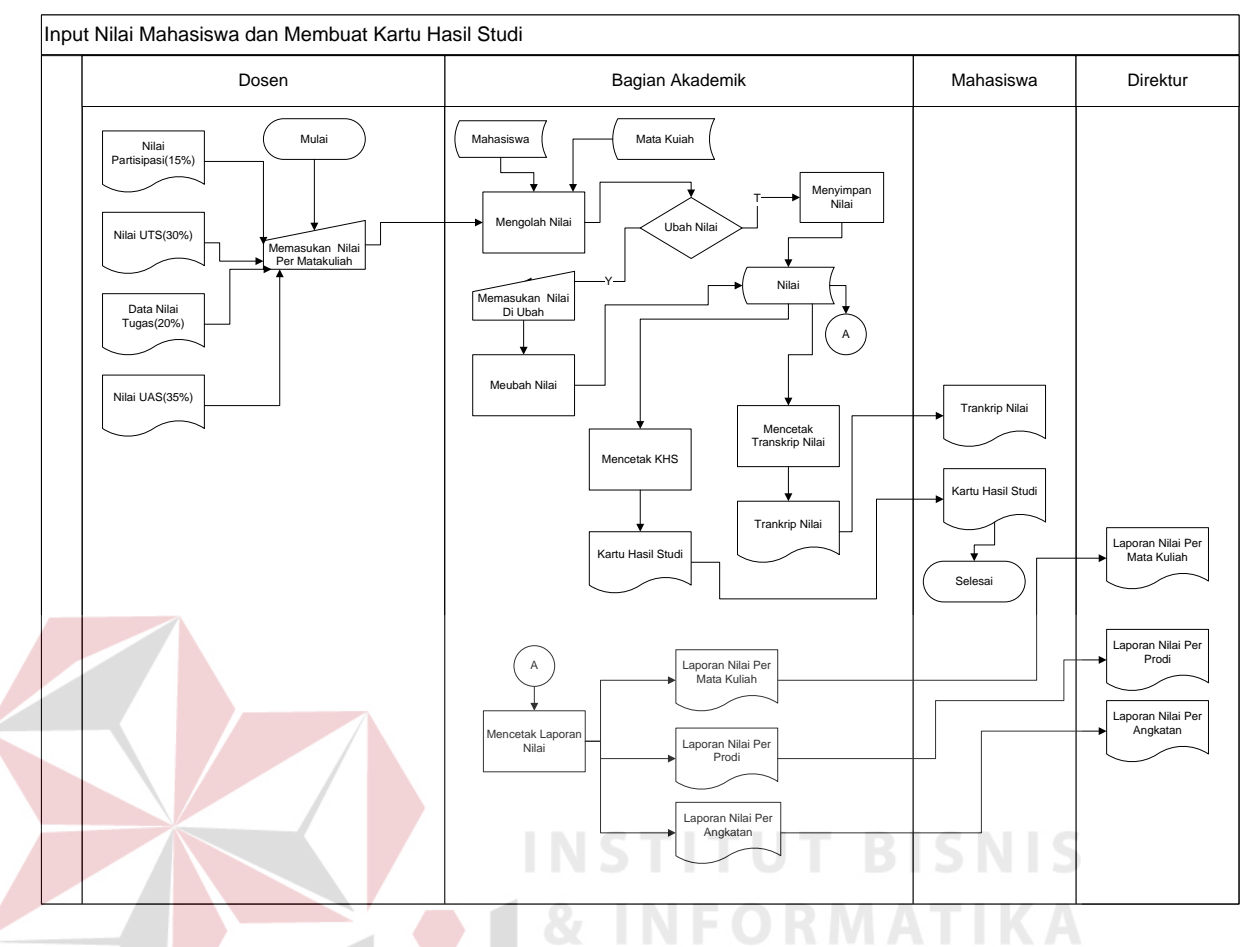

Gambar 4.3 Input Nilai dan Cetak KHS

## **4.2.2 Data Flow Diagram**

*Data Flow Diagram (DFD)* digunakan untuk menggambarkan aliran data dan proses yang terjadi dalam sebuah sistem serta entitas–entitas apa saja yang terlibat.

## **A. Context Diagram**

*Context Diagram* dibawah ini menjelaskan tentang alur sistem yang telah terkomputerisasi. Lebih jelasnya terdapat pada gambar 4.4.

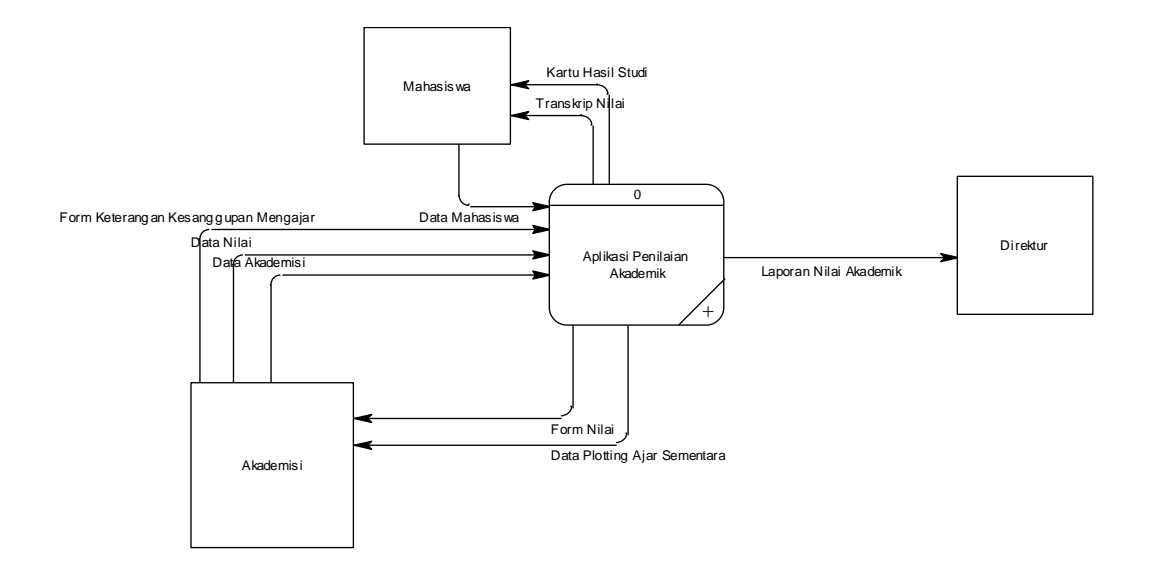

Gambar 4.4 Context Diagram Aplikasi penilaian akademik

## **B. Data Flow Diagram Level 0**

XT

Gambar 4.5 menjelaskan DFD Level 0 yang terdiri dari 3 proses yaitu mengelola data mahasiswa baru, membuat plotting ajar dan transaksi penilaian

**INF** 

SURABAYA

akademik.

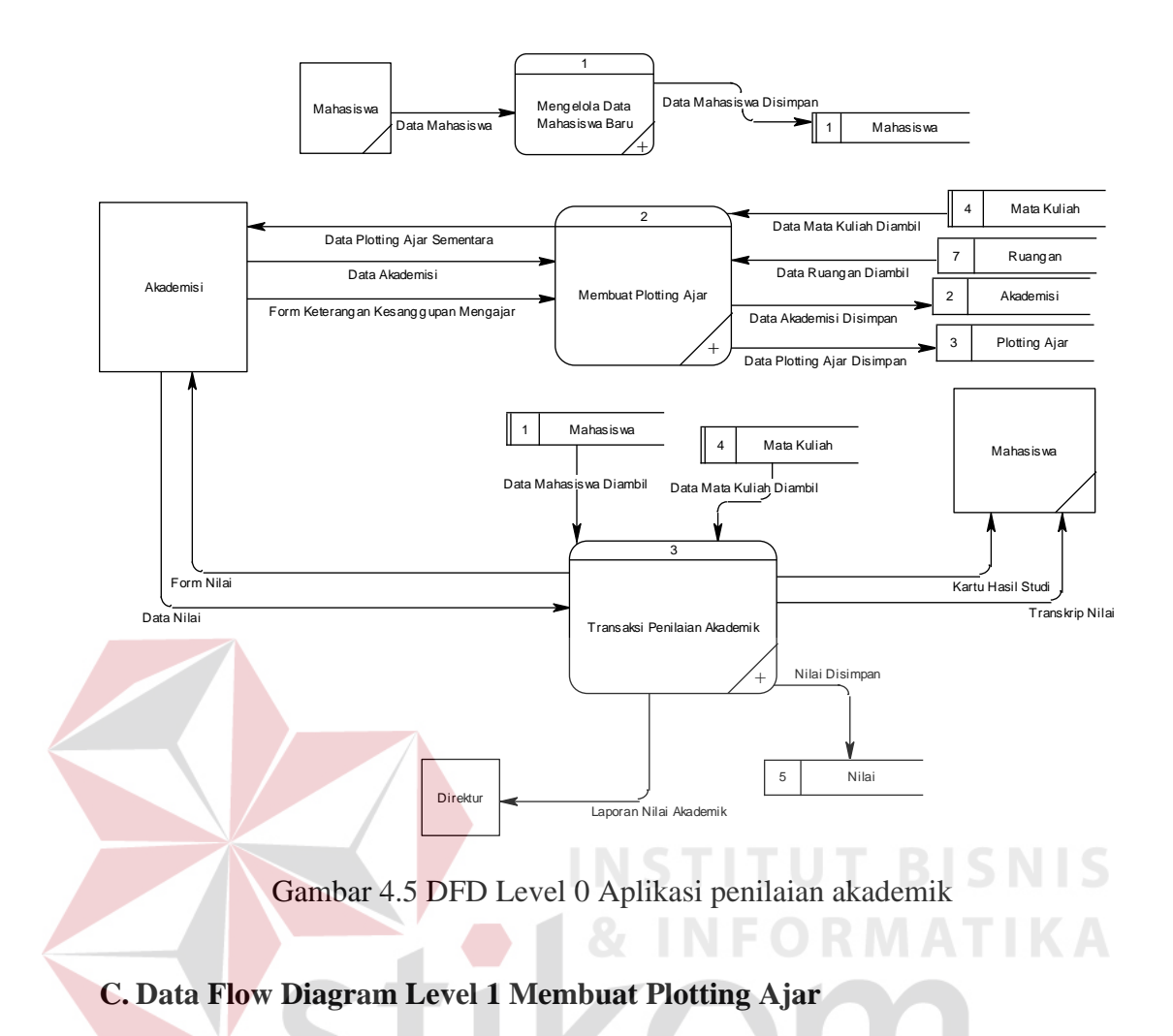

Gambar 4.6 menjelaskan DFD level 1 yang merupakan sub proses dari DFD lv 0 membuat plotting ajar. DFD level 1 membuat plotting ajar terdiri dari 4 proses yaitu proses memasukan data dosen, proses menyimpan data plotting ajar, mencetak daftar plotting ajar sementara dan update data plotting ajar

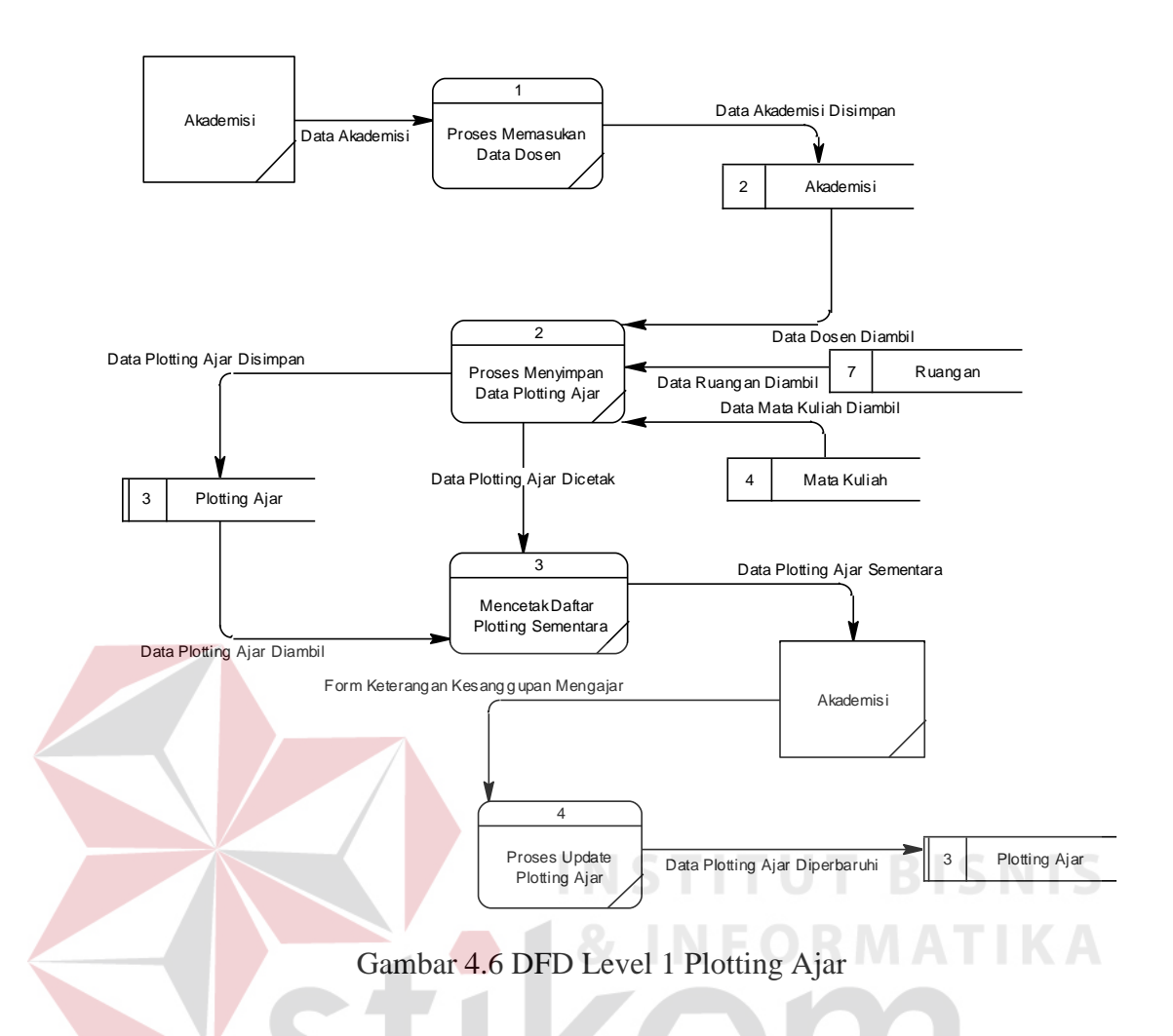

**D. Data Flow Diagram Level 1 Input Nilai Dan Cetak KHS**

Gambar 4.7 menjelaskan DFD level 1 yang merupakan sub proses dari DFD lv 0 Transaksi penilaian akademik. DFD level 1 Transaksi penilaian akademik teridiri dari 6 proses yaitu proses mengolah nilai, proses menyimpan nilai, proses meubah nilai, proses mencetak transkrip nilai, proses proses mencetak KHS dan proses mencetak laporan nilai.

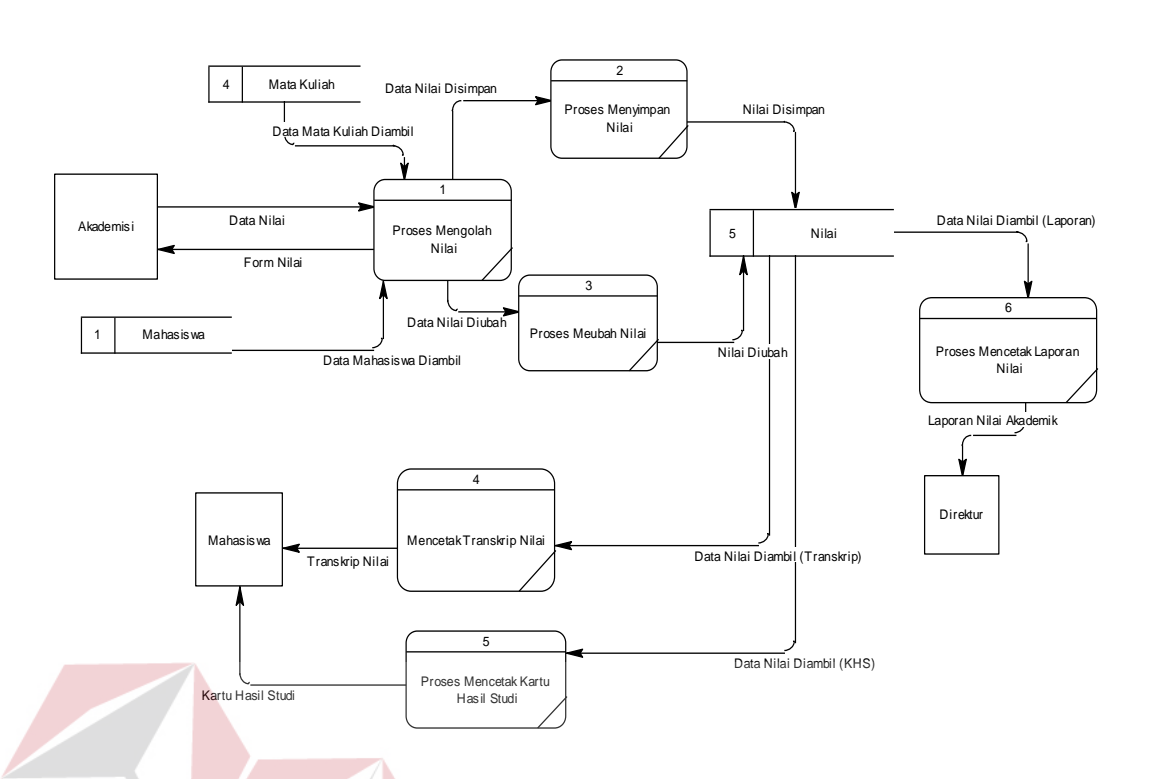

Gambar 4.7 DFD Level 1 Penilaian Akademik

## **4.2.3 Entity Relationship Diagram**

*Entity Relationship Diagram* (ERD) digunakan untuk menggambarkan tabel-tabel yang ada dalam sebuah sistem berikut relasi antar tabelnya.

## **A. Conceptual Data Model**

*Conceptual Data Model* (CDM) dari Rancang Bangung Aplikasi Penilaian akademik Berbasis web terdapat 8 tabel. Masing-masing tabel mempunyai relasi ke tabel-tabel yang lain seperti pada Gambar 4.8.

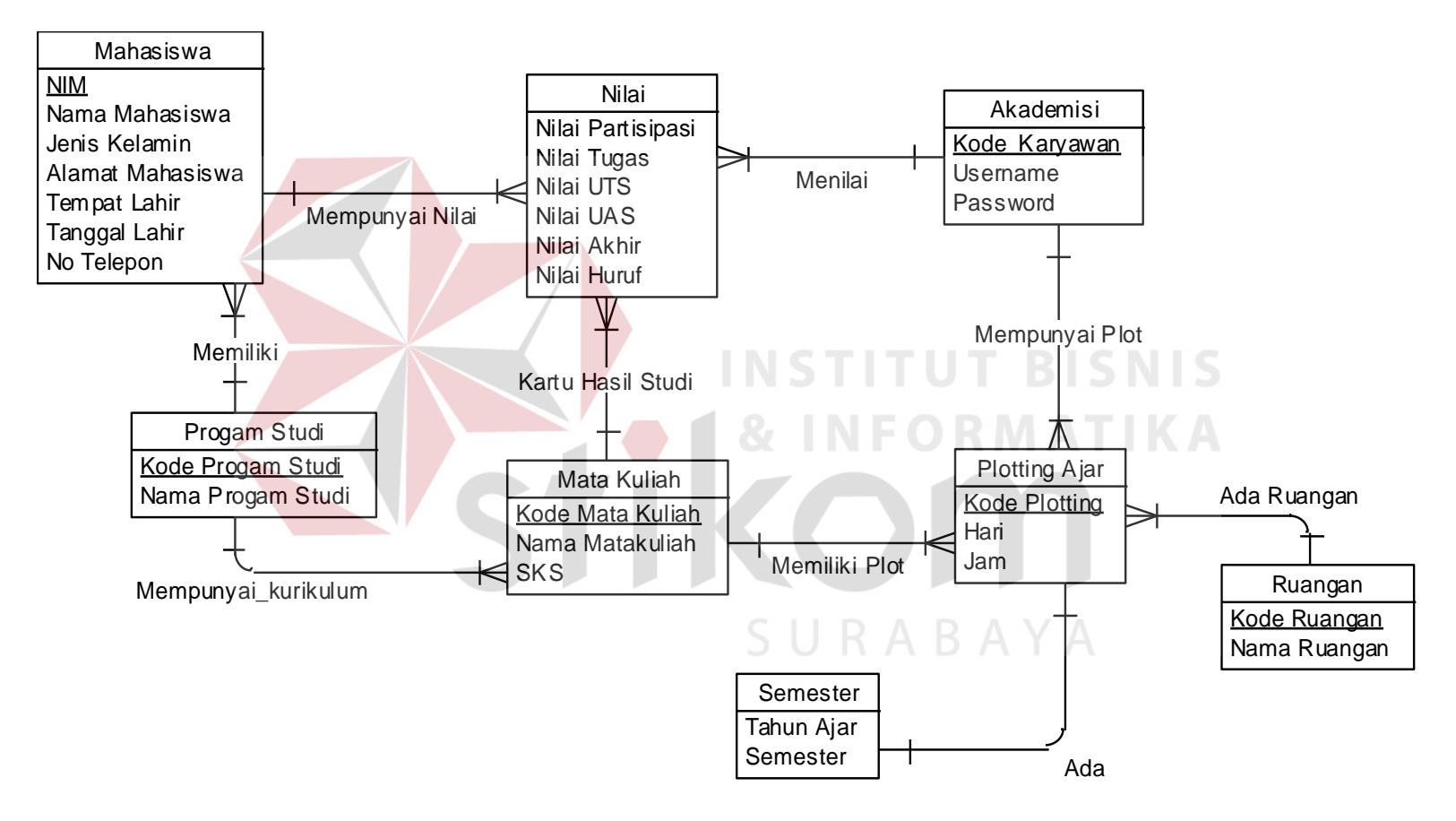

Gambar 4 . 8 Concep tual Data Model(CD M )

## **B. Physical Data Model**

Pada Gambar 4.9 merupakan *Physical Data Model* (PDM) yang telah di*generate* dari *conceptual data model* yang sebelumnya dari Rancang Bangung Aplikasi Penilaian akademik Berbasis web. PDM dapat dilihat pada lampiran telah yang disertakan. PDM yang sudah dilampirkan juga terdapat 9 tabel yang sudah saling terhubung. Tabel-tabel tersebut yaitu tabel master Semester, tabel master Program Studi, tabel master Ruangan, tabel master Mata Kuliah, tabel master Mahasiswa, tabel master Akademisi . Sedangkan tabel transaksi adalah tabel nilai dan Plotting Ajar.

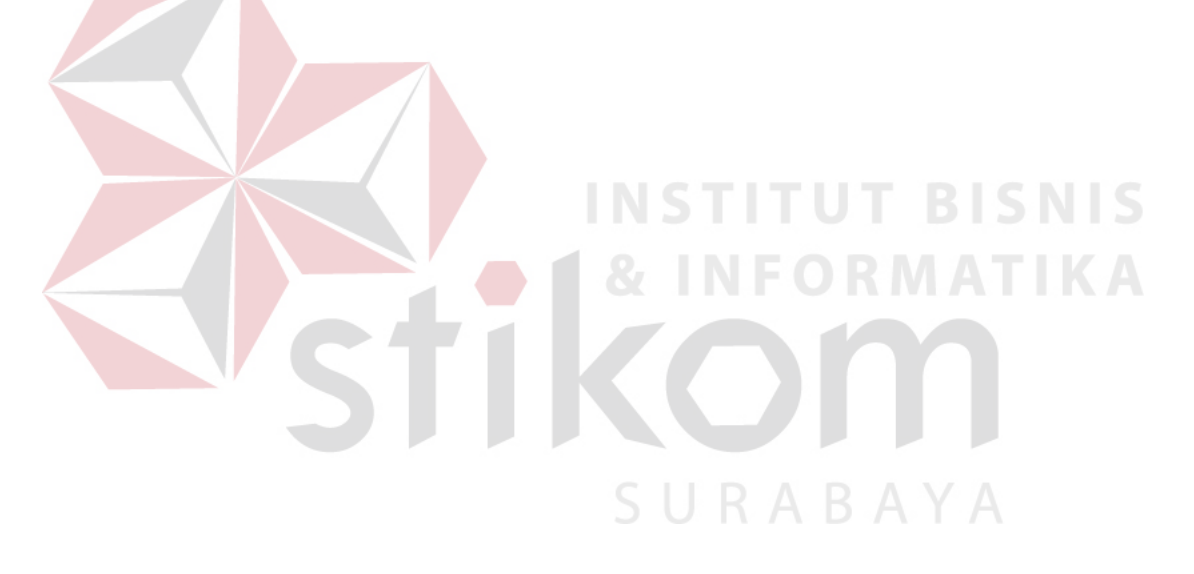

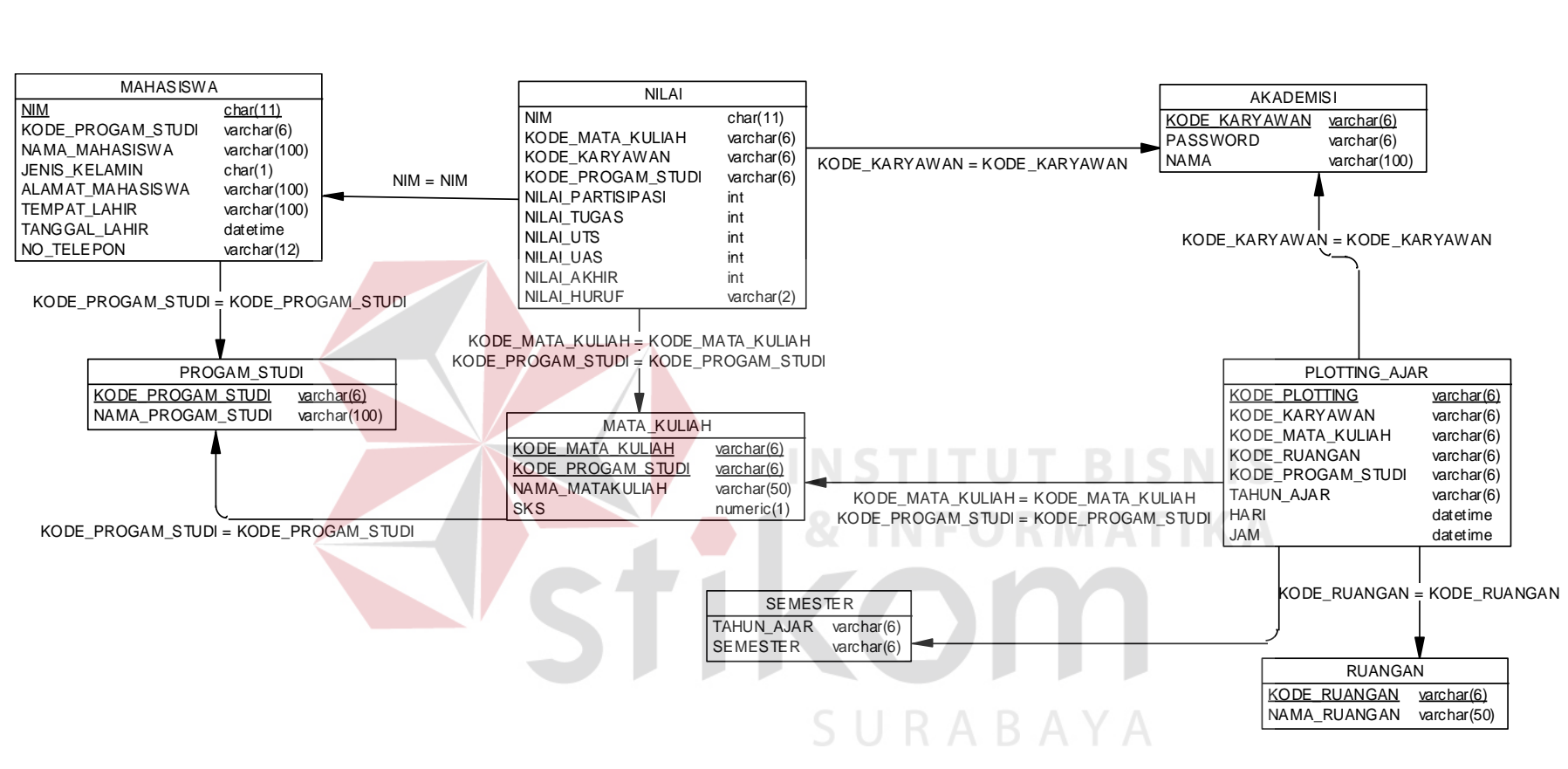

Gambar 4.9 Physical Data Model (PDM)

## **4.2.4 Struktur File**

Struktur table Aplikasi Penilaian Akademik Pada Mandiri Entrepreneur Center dideskripsikan sebagai berikut:

a. Tabel Semester

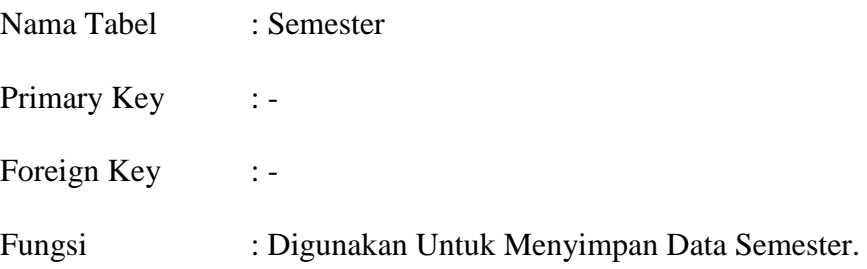

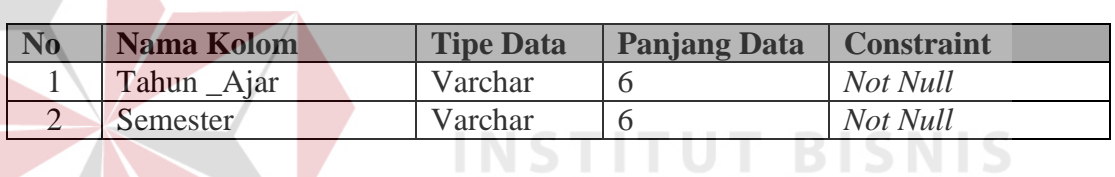

Tabel 4.1 Tabel Semester

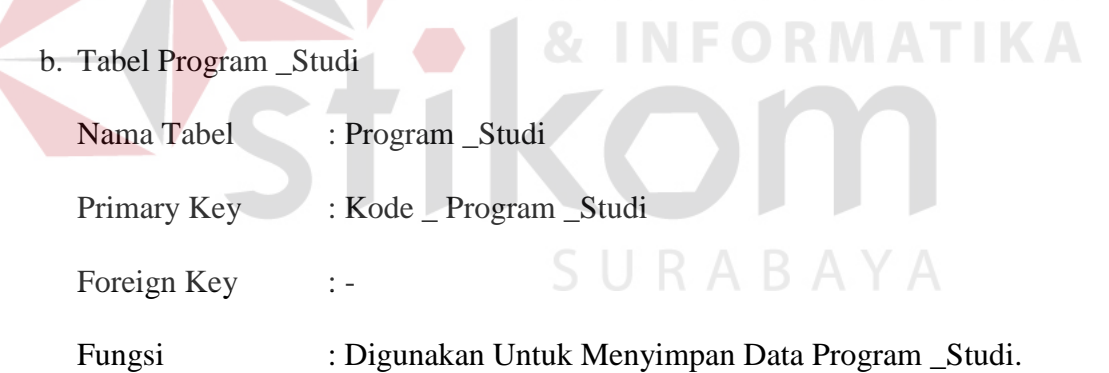

## Tabel 4.2 Tabel Program Studi

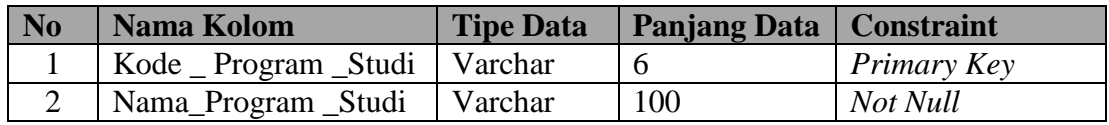

c. Tabel Data Ruangan

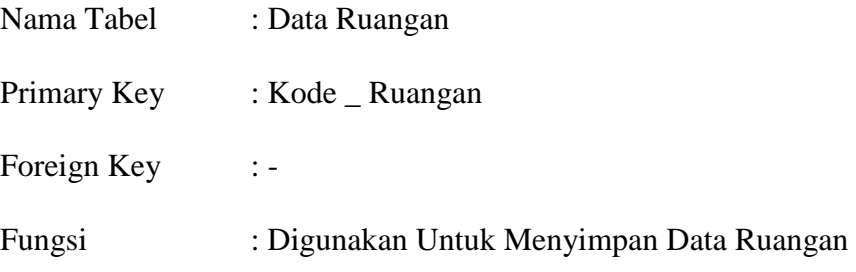

Tabel 4.3 Tabel Data Ruangan

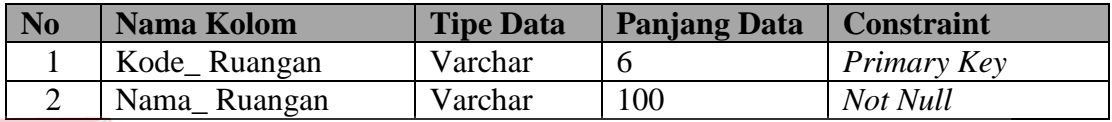

## d. Tabel Mata\_Kuliah

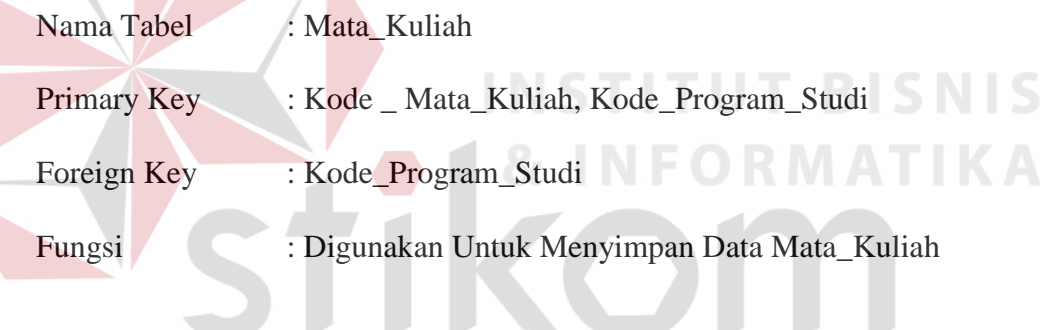

# Tabel 4.4 Tabel Mata Kuliah

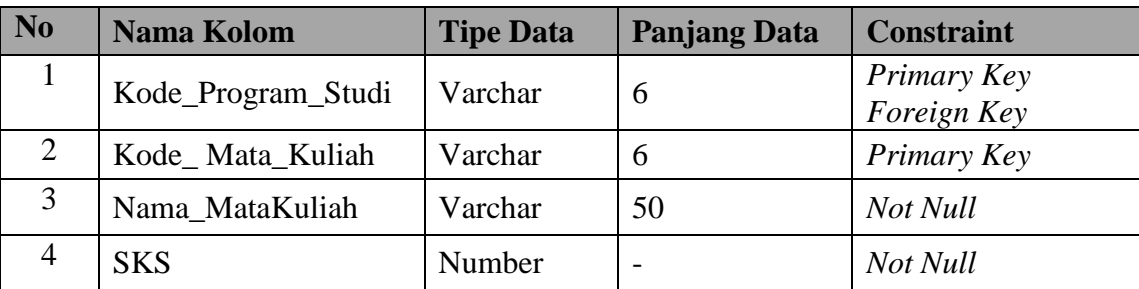

e. Tabel Akademisi

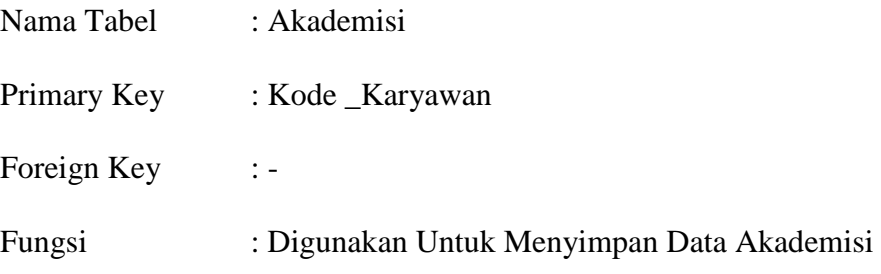

Tabel 4.5 Tabel Akademisi

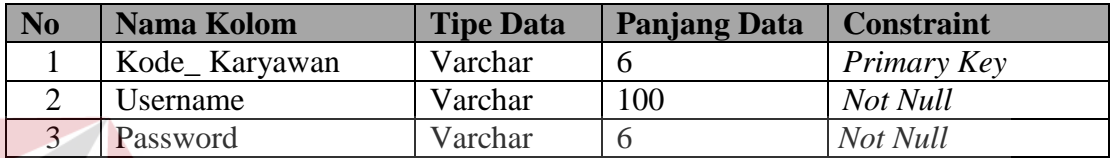

## f. Tabel Mahasiswa

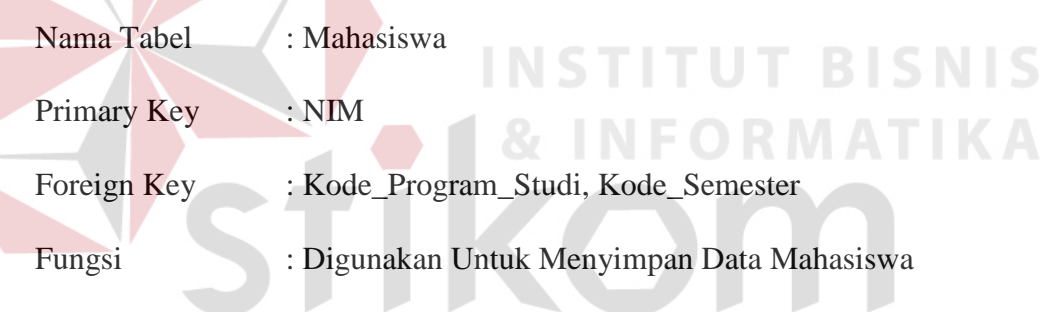

Tabel 4.6 Tabel Mahasiswa  $\land$  Y A

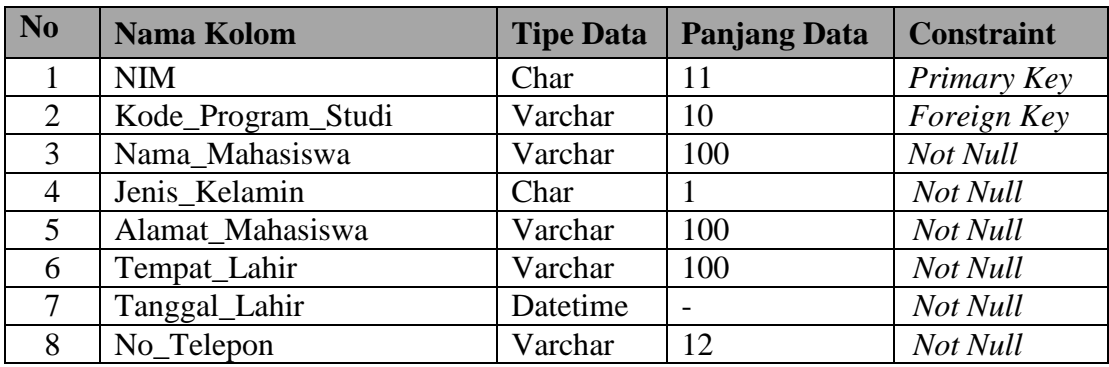

g. Tabel Plotting\_Ajar

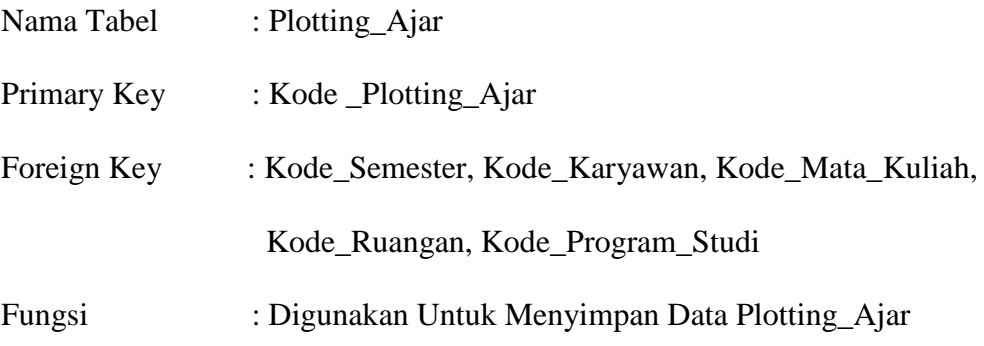

## Tabel 4.7 Tabel Plotting Ajar

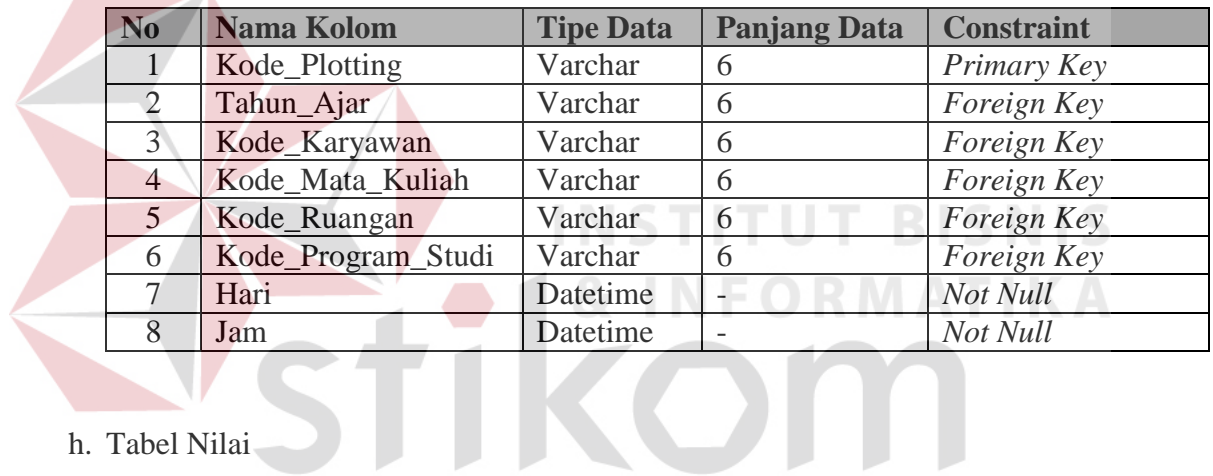

h. Tabel Nilai

**Contract Contract** 

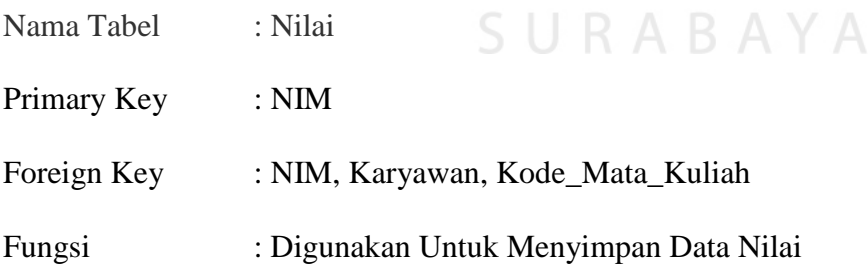

## Tabel 4.8 Tabel Nilai

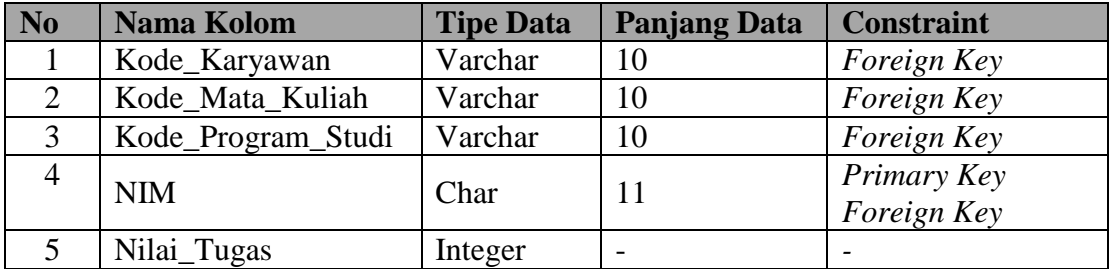

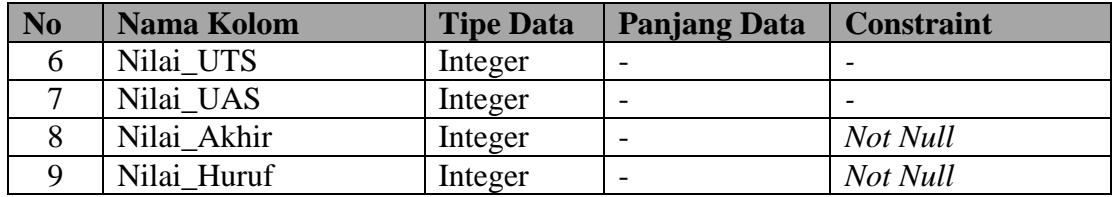

## **4.2.5 Desain Input Output**

Dibawah ini terdapat desain dari program Aplikasi Penilaian Akademik

Pada Mandiri Entrepreneur Center

## **A. Fitur Halaman Utama**

Pada Gambar 4.10 adalah Halaman Utama saat dibuka aplikasi penilaian

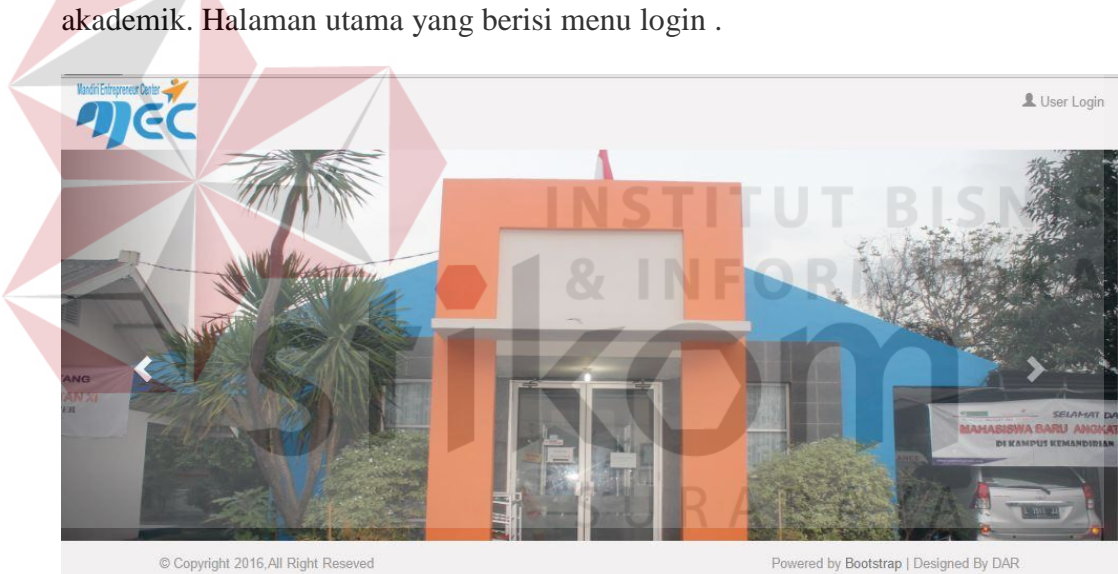

Powered by Bootstrap | Designed By DAR

Gambar 4.10 Form Menu Utama

## **B. Desain Login Form**

Pada Gambar 4.11 merupakan desain *form login* yang digunakan untuk pengecekan hak akses. Pada form ini terdapat 2 kolom, yaitu kolom *username* dan password.

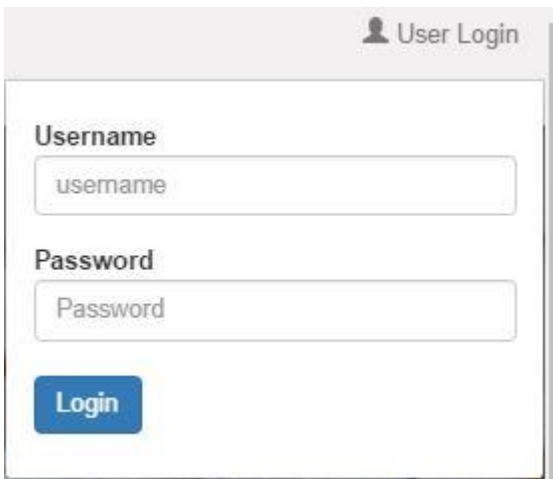

Gambar 4.11 Form Login

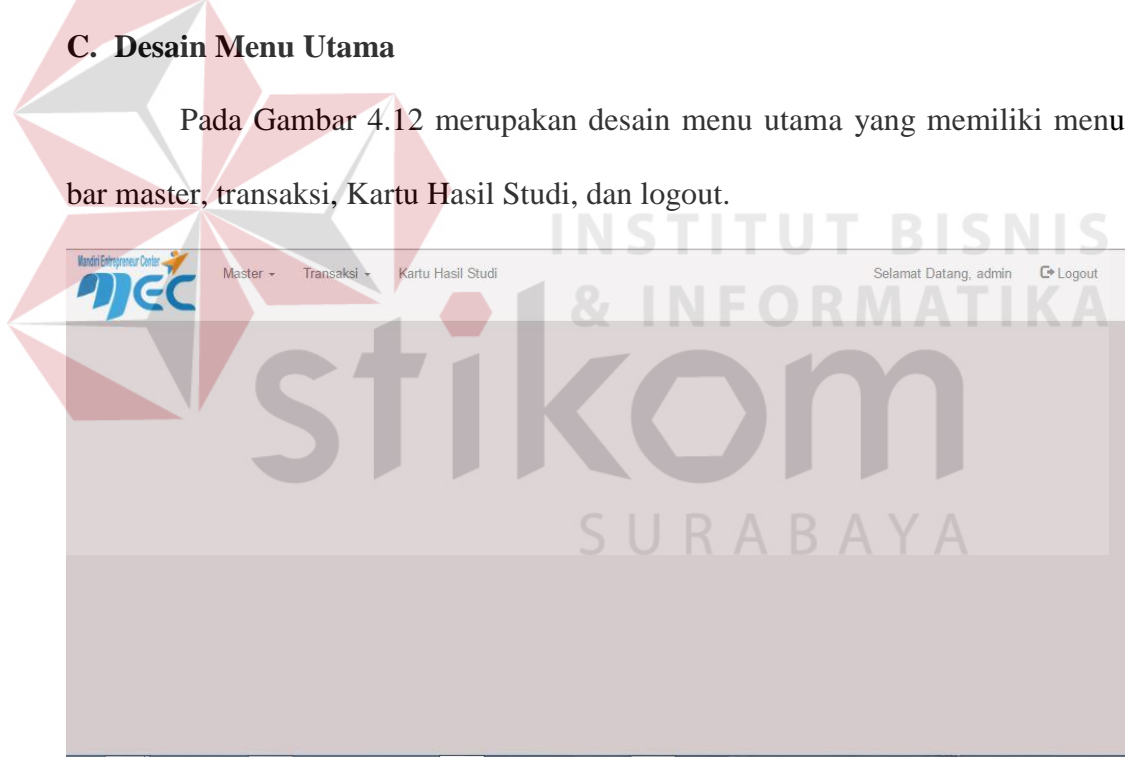

Gambar 4.12 Form Menu Utama

## **D. Desain Master Semester**

Pada Gambar 4.13 merupakan form master semester berfungsi untuk mengelola data master semester. Dengan form ini data master semester disimpan di*database*.

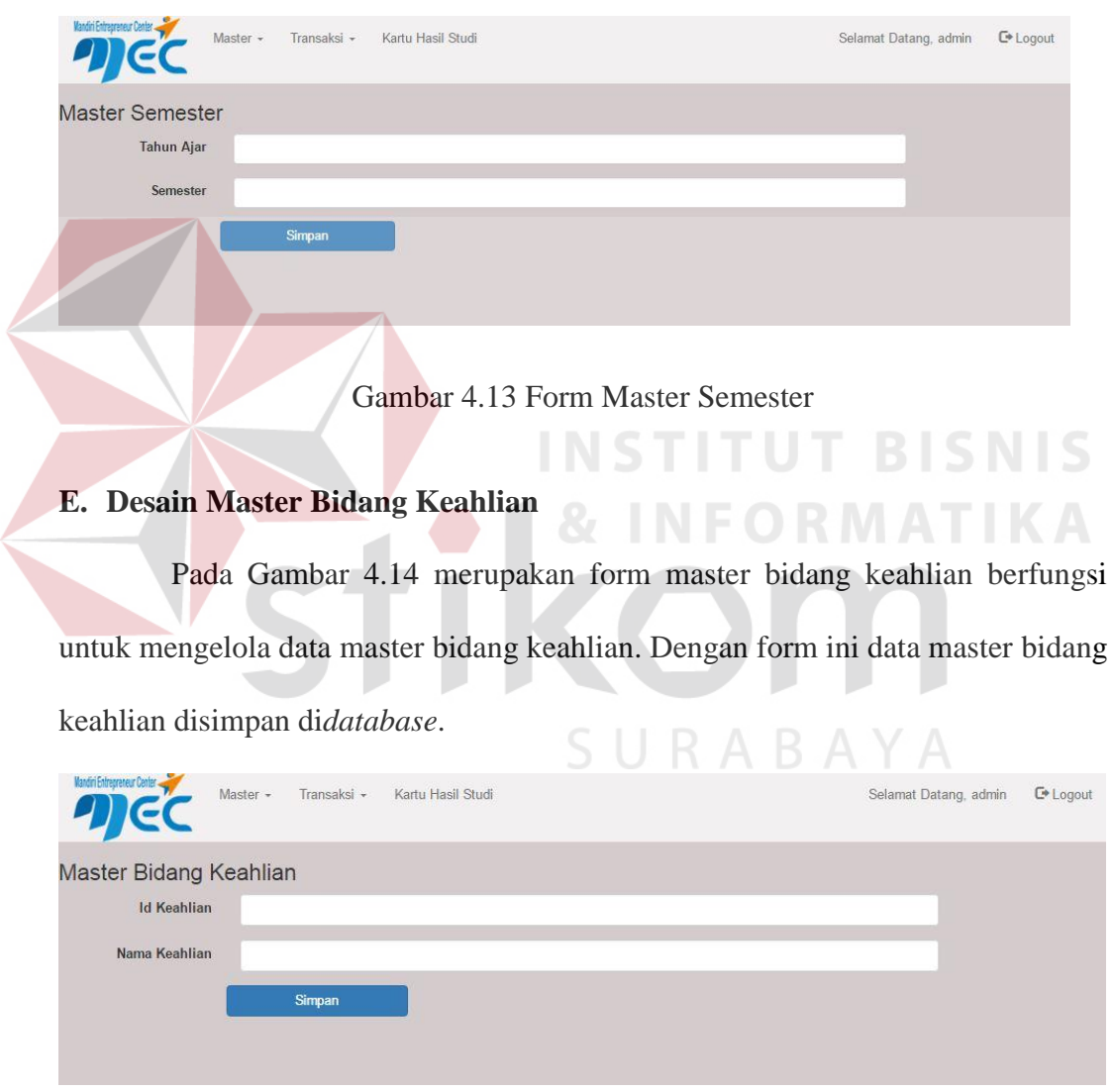

Gambar 4.14 Form Master Bidang Keahlian

## **F. Desain Master Mata Kuliah**

Pada Gambar 4.15 merupakan form master mata kuliah berfungsi untuk mengelola data master mata kuliah. Dengan form ini data master mata kuliah disimpan di*database*.

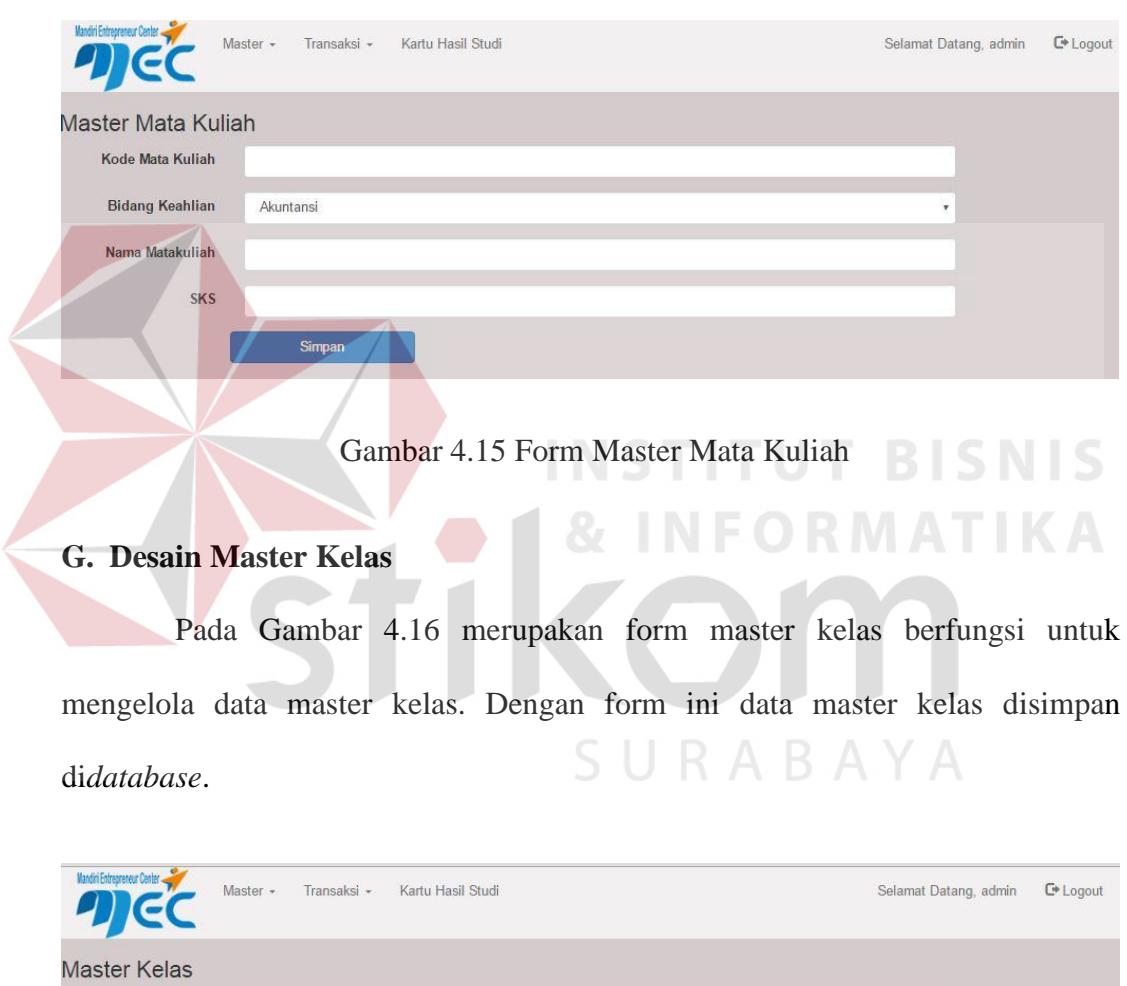

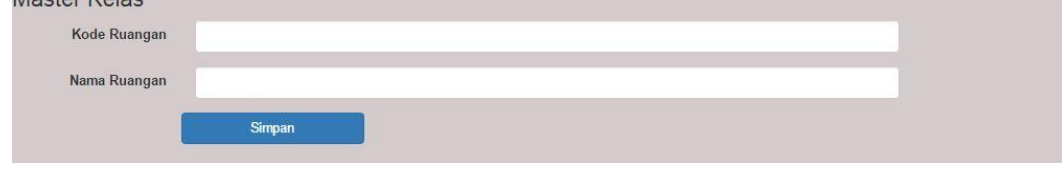

Gambar 4.16 Form Master Kelas

## **H. Desain Master Akademisi**

Pada Gambar 4.17 merupakan form master akademisi berfungsi untuk mengelola data master akademisi atau hak akses *user*. Dengan form ini data master akademisi disimpan di*database*.

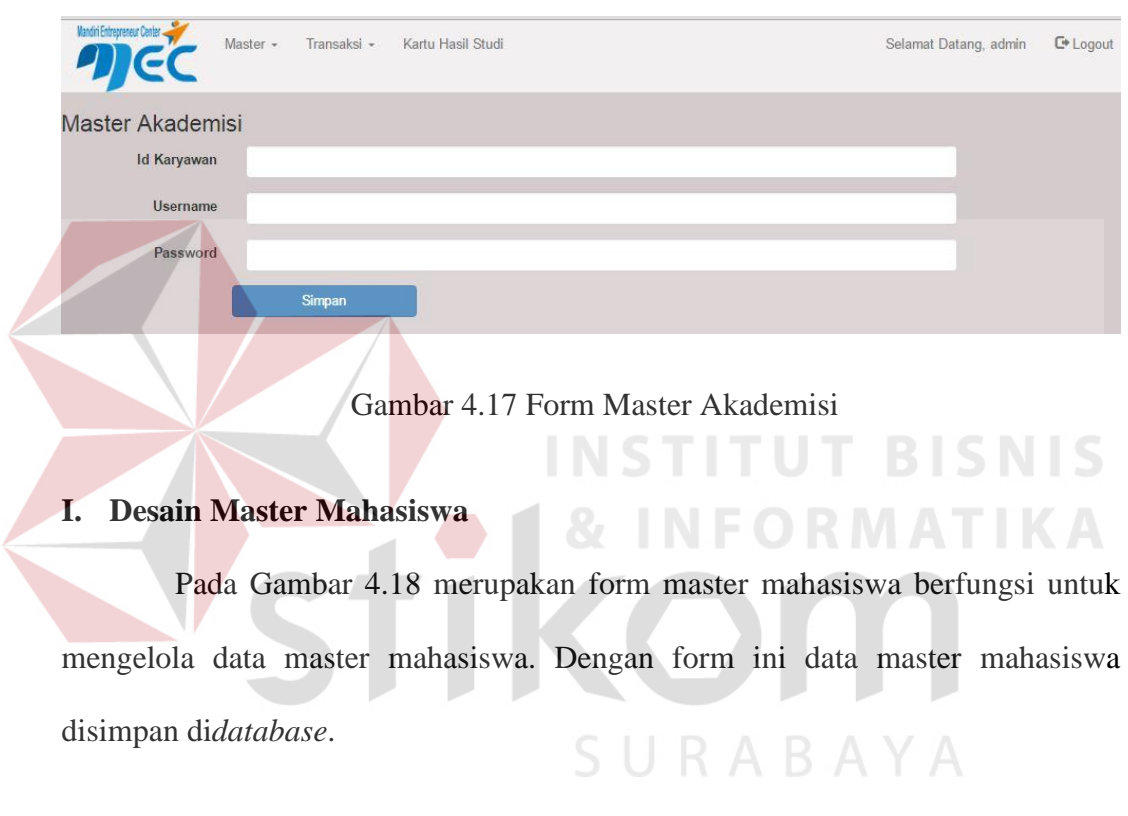

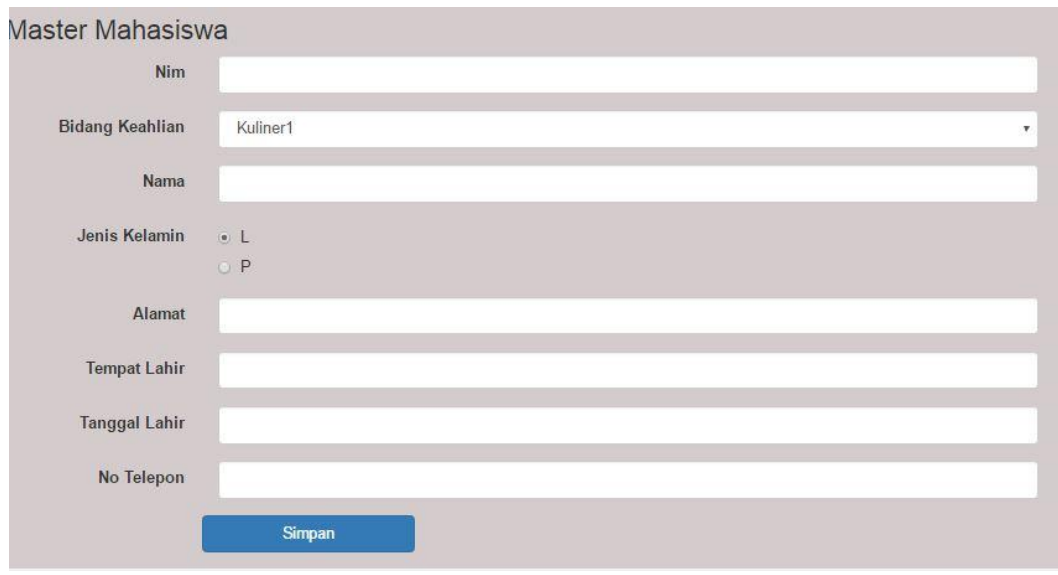

Gambar 4.18 Form Master mahasiswa

## **J. Desain Transaksi Plotting Ajar**

Pada Gambar 4.19 merupakan form transaksi plotting ajar berfungsi untuk mengelola data plotting ajar. Dengan form ini data plotting ajar disimpan

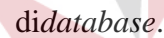

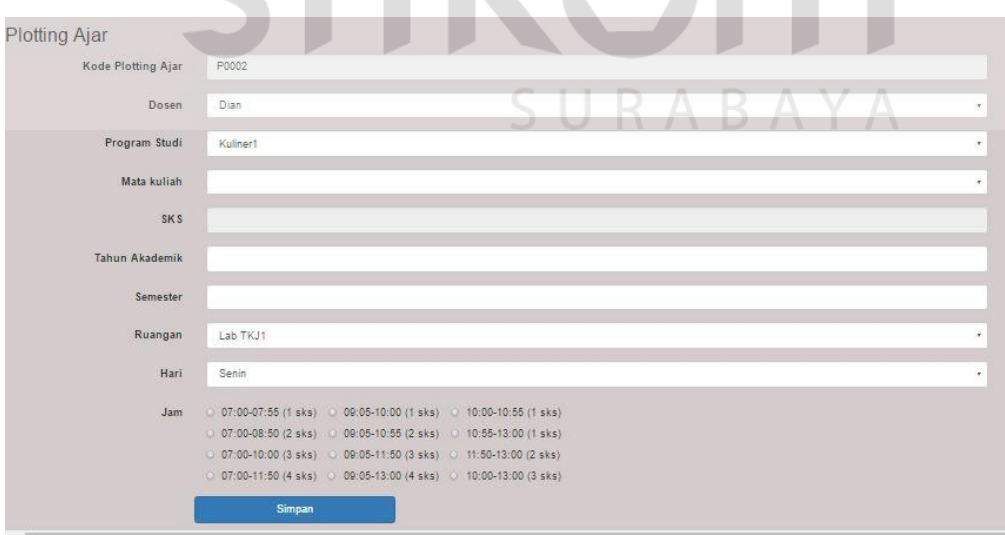

Gambar 4.19 Form Transaksi Plotting Ajar

## **K. Desain Transaksi Penilaian**

Pada Gambar 4.20 merupakan form transaksi penilaian berfungsi untuk mengelola data penilaian. Dengan form ini data penilaian disimpan di*database*.

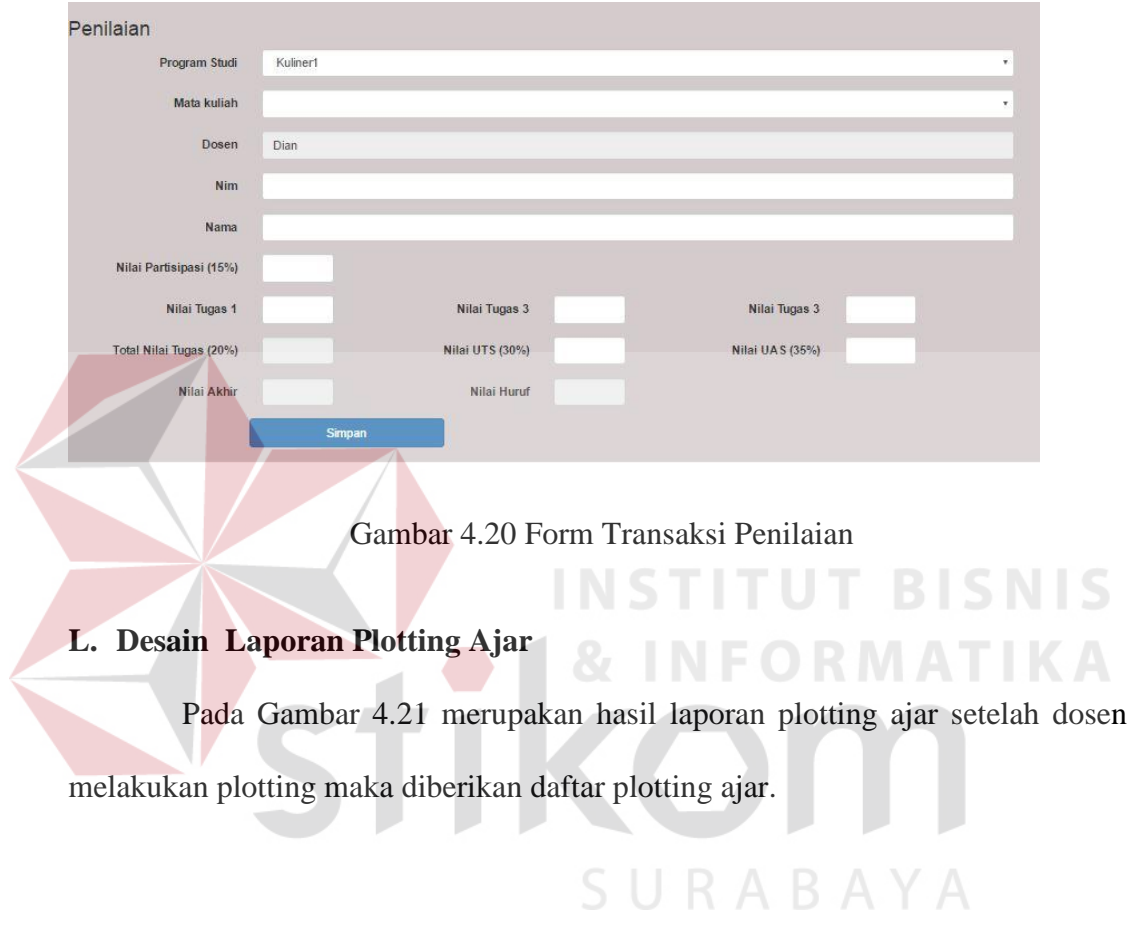

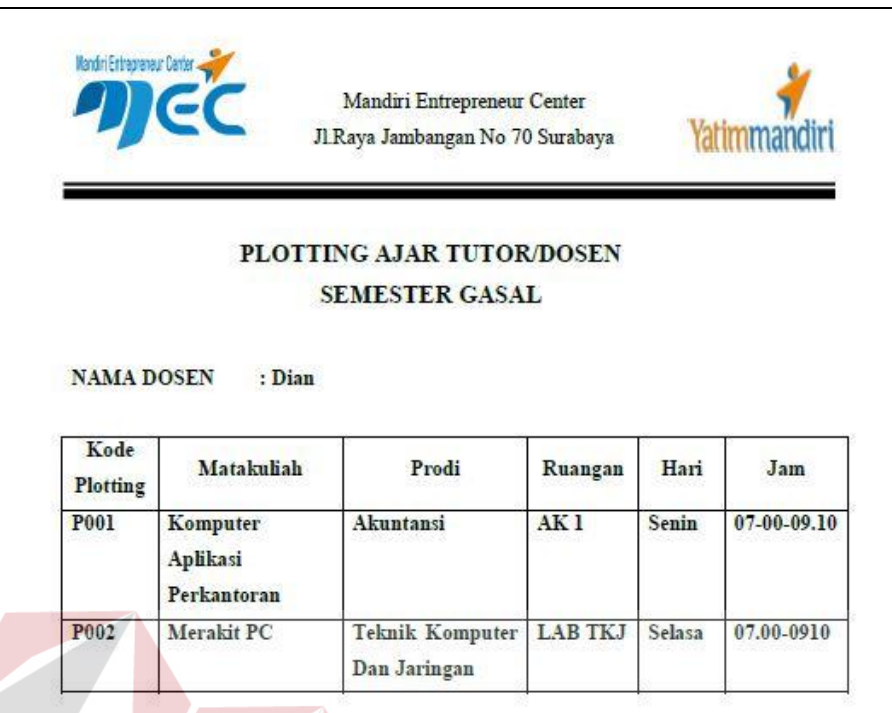

Gambar 4.21 Laporan Plotting Ajar

## **M. Desail Kartu Hasil Studi**

Pada Gambar 4.22 merupakan Kartu Hasil Studi yang berisi detail nilai

**INSTITUT BISNIS** 

dan indeks prestasi komulatif. Kartu Hasil Studi dicetak dan diberikan kepada

mahasiswa

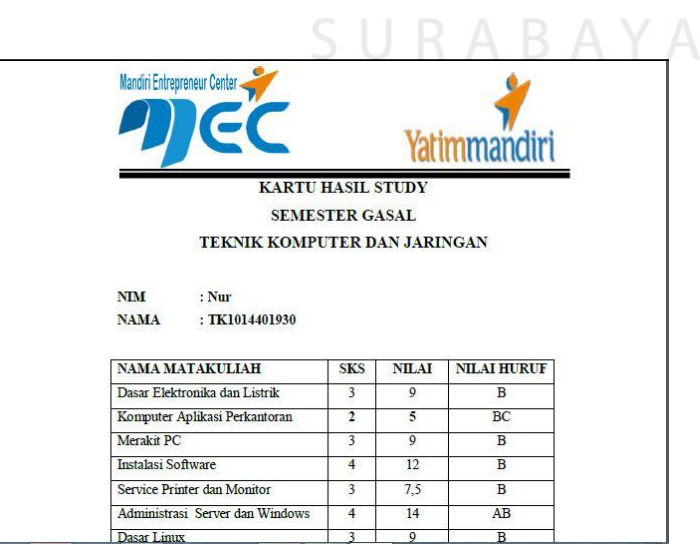

Gambar 4.22 Kartu Hasil Studi